# **Fenics** GO options User Guide

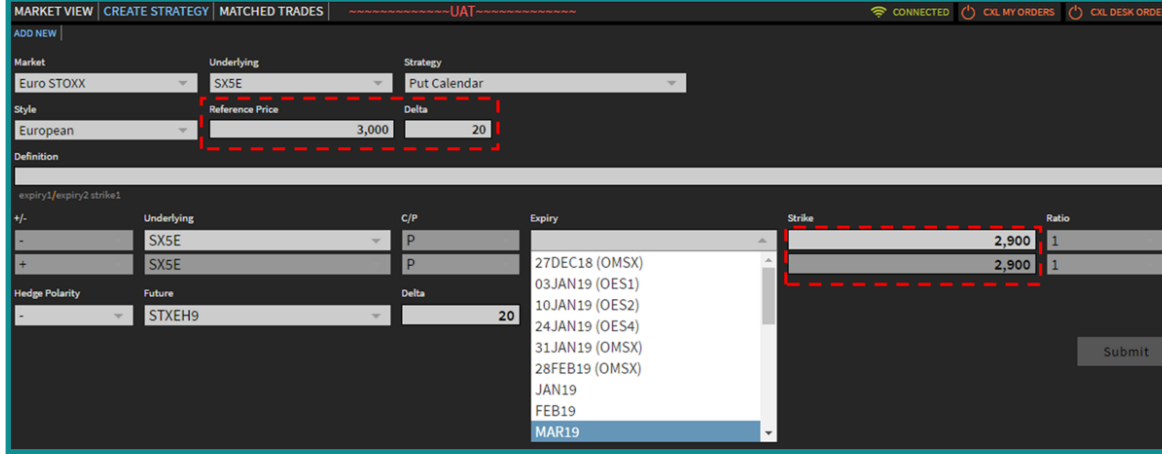

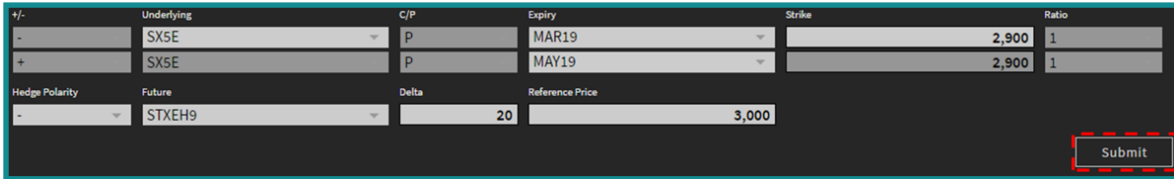

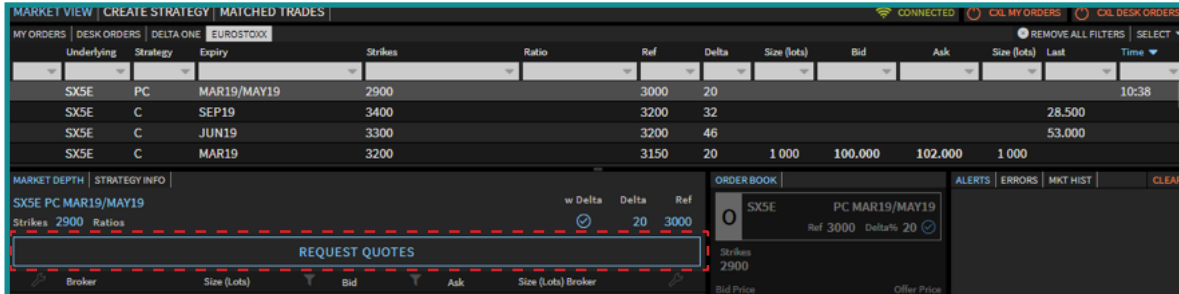

#### **Creating Strategy**

#### **1. Select a Strategy**

- To create an interest select the 'Create Strategy' tab.
- Select strategy from the drop down list.

#### **2. Populate Strategy Details**

- Fields that require the user to populate are in light grey.
- Fields with fixed parameters are in dark grey.
- Reference Price, Strike and Delta to be typed by user.
- Expiry is to be selected from a drop down list.

#### **3. Confirm Strategy Creation**

- Once all details are added click 'Submit'.
- Strategy will be created but not yet sent to LPs for price formation.

#### **Activating Strategy for Trade Arrangement**

#### **4. Click 'Market View' Tab**

- 'Market View' Tab displays all strategies currently being worked in the market by BGC Group brokers and direct users.
- Strategies are ordered by time of last update as default (and may be customized in preference to alternative sorting).
- **5. Select your interest and hit the 'Request Quotes' button**

#### **FENICS GO**

Copyright © 2019 Fenics Software, Inc. All Rights Reserved. © 2019 BGC Brokers LP. All rights reserved. BGC does not represent or warrant the suitability, accuracy or completeness of the material. The material is provided 'as is' and 'as available' basis. The contents of this material are confidential. You must not copy or redistribute any of this material (in whole or in part) without the express written authority of BGC.

## **Fenics** GO **Options User Guide**

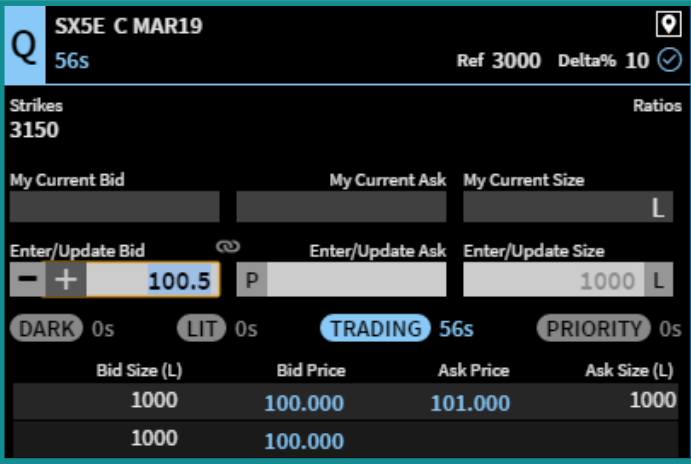

#### **Trading Protocol – Request For Stream (RFS)**

#### **Dark Book Building**

Dark book building captures competitive starting prices in guaranteed minimum sizes as submitted by designated Liquidity Providers.

#### **Lit Book Building**

In the subsequent Lit book building period, top of book prices are shown to the LPs. This is now an opportunity for participants to tighten prices. Once book building is complete, the interest is shown the full book.

#### **Price Improvement & Trading**

Prices are held for a specified time in 'Trading' state. This is also the time period where non-liquidity providers have the opportunity to contribute to price formation. Only the initial interest may counter or transact on a price. If the interest elects not to do so, the bid/offer prices will move to public Order Book where a transaction can occur with any counterparty.

#### SX5E C MAR19  $\boxed{9}$ **SX5E C MAR19** Delta% 10 $\odot$ **58s Ref 3000** Delta% 10 ⊙  $Px$  101.000 Px 101.000 **82s Ref 3000 Strikes** Ratios **VC Min Size Strikes** Ratios **VC Min Size** 3150 3150 1000L 1000L  $101.000$   $\frac{\text{Volume}}{\text{Clearine Px}}$  $101.000$   $\frac{\text{Volume}}{\text{Clearine Px}}$ OPEN TO ALL **PRIORITY BUYER**  $22s$ Bids Offers Bids Offers My Live Buy Interest My Live Sell Interest My Live Buy Interest Live Sell Interest  $2000$ 2000 l Sell Interest Entry Buy Interest Entry **mEN∓FFY**y **Buy Interest Entry**  $2,000$  L **BUYING**  $+$  $\overline{+}$ **SUBMIT CLEAR** UPDATE CANCEL otal Bought Amount **Total Sold Amount** otal Bought Amount **Total Sold Amount**

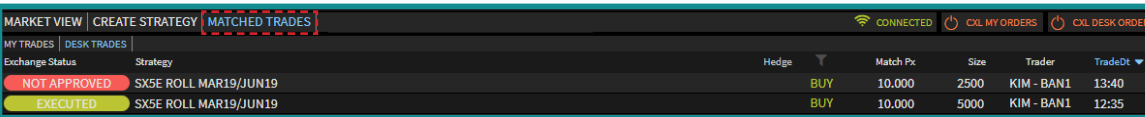

### **Trading Protocol - Volume Clearing (VC)**

• Trades in the 'Order Book' will spark a Volume Clearing Session.

#### **Priority VC:**

- The first stage is a time based 'Priority VC', where size can be worked up by the initial trading counterparties only.
- VC is blind. Size and direction are not visible to the marketplace.

#### **Non-Priority VC:**

• After the priority timer expires, the VC will enter an 'Open To All' state where the entire marketplace can enter the VC to trade.

#### **Post-Trade**

- Following the VC trades will be sent to the exchange to be crossed.
- All transactions on the Fenics GO platform can be tracked on the 'Matched Trades' tab.

#### **FENICS GO**

 $1000$ 

Copyright © 2019 Fenics Software, Inc. All Rights Reserved. © 2019 BGC Brokers LP. All rights reserved. BGC does not represent or warrant the suitability, accuracy or completeness of the material. The material is provided 'as is' and 'as available' basis. The contents of this material are confidential. You must not copy or redistribute any of this material (in whole or in part) without the express written authority of BGC.